# **Boletim Técnico**

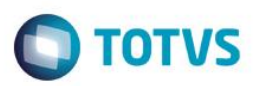

## **Parâmetro MV\_PLSDCOP**

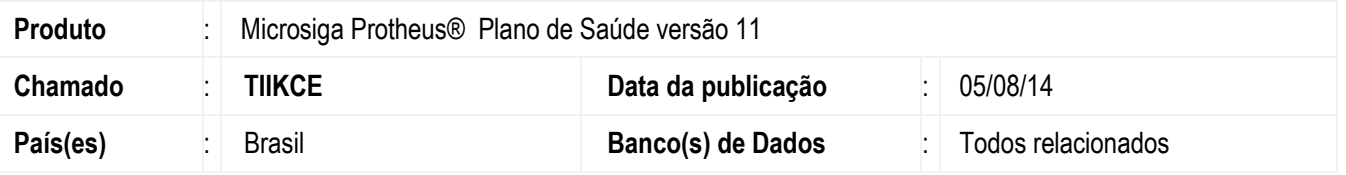

Desenvolvido parâmetro **MV\_PLSDCOP** que com conteúdo igual a .T. não irá baixar os títulos referentes a compra de procedimentos, quando o beneficiário estiver parametrizado para desconto em produção.

### **Procedimento para Implementação**

O sistema é atualizado logo após a aplicação do pacote de atualizações (*Patch*) deste chamado.

#### **CONFIGURAÇÃO DE PARÂMETROS**

1. No **Configurador (SIGACFG)** acesse **Ambientes/Cadastros/Parâmetros (CFGX017)**. Crie/configure o(s) parâmetro(s) a seguir:

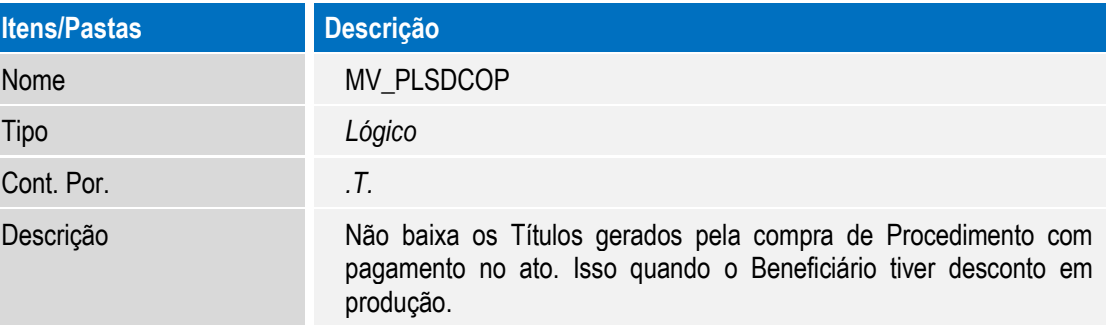

### **Procedimento para Utilização**

- 1. No **Plano de Saúde** (SIGAPLS) acesse **Atualizações / Contrato Família / Familia Usuário** (PLSA174).
- 2. Altere ou crie um beneficiário Pessoa física. Na Aba "**Cobrança**", informe um Código de RDA no campo "**Código RDA**" (BA3\_CODRDA). Informe um lançamento no campo "**Lanc Deb**" (BA3\_CODLAN). Salve a tela.
- 3. Acesse **Atualizações/ Atendimento/ Autorização SADT** (PLSA094A).
- 4. Inclua um atendimento para este beneficiário que acabamos de parametrizar. Deve ser utilizado um procedimento que o beneficiário não tem cobertura e parametrizado para compra de procedimento. Ao inserir o procedimento nesta guia sem cobertura, o sistema exibirá uma crítica. Neste caso, confirme a tela clique em "**Ações relacionadas**" e em seguida em "**Comprar**".

1

5. Na pergunta "Quando será Pago?" escolha a opção "No Ato" e confirme esta tela e salve a Guia.

**ESTE** 

 $\odot$ 

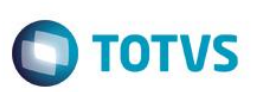

- 6. Repare que o *Status* desta Guia fica como "**Aguardando Liq Titulo a receber**".
- 7. Clique em "ações relacionadas" e "Baixar Tit". Coloque as informações necessárias para baixa e confirme a tela.

# **Informações Técnicas**

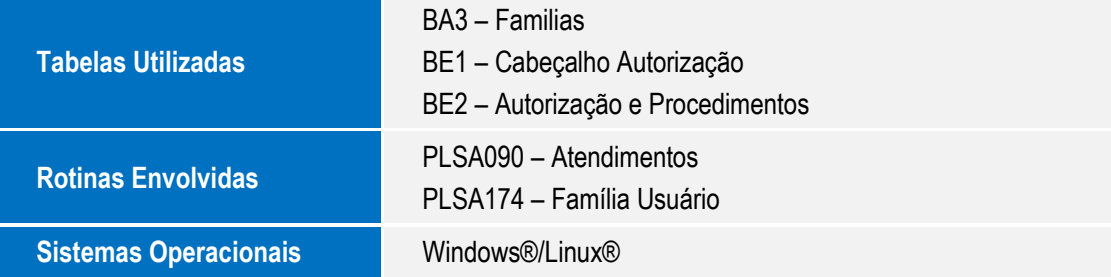